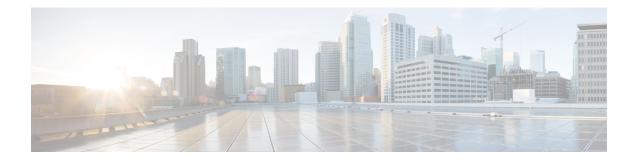

# **Configuring Cisco IP SLAs ICMP Jitter Operations**

This module describes how to configure a Cisco IOS IP Service Level Agreements (SLAs) Internet Control Message Protocol (ICMP) Jitter operation for generating a stream of ICMP packets between a Cisco IOS device (source) and any other IP device (destination) to gather network performance-related statistics. The destination device can be any network device that supports ICMP such as a server or workstation. Available statistical measurements for IP SLAs ICMP jitter operations include latency, round-trip time, jitter (interpacket delay variance), and packet loss. The IP SLAs ICMP jitter operation does not require an IP SLAs Responder on the destination device.

- Finding Feature Information, page 1
- Restrictions for IP SLAs ICMP Jitter Operations, page 1
- Information About IP SLAs ICMP Jitter Operations, page 2
- How to Configure IP SLAs ICMP Jitter Operations, page 3
- Configuration Examples for IP SLAs ICMP Jitter Operations, page 8
- Additional References, page 9
- Feature Information for IP SLAs ICMP Jitter Operation, page 10

# **Finding Feature Information**

Your software release may not support all the features documented in this module. For the latest caveats and feature information, see **Bug Search** Tool and the release notes for your platform and software release. To find information about the features documented in this module, and to see a list of the releases in which each feature is supported, see the feature information table.

Use Cisco Feature Navigator to find information about platform support and Cisco software image support. To access Cisco Feature Navigator, go to www.cisco.com/go/cfn. An account on Cisco.com is not required.

# **Restrictions for IP SLAs ICMP Jitter Operations**

• Cisco IOS-XR devices do not support ICMP Timestamp and hence all ICMP jitter operations to these devices fail.

- When compared to the IP SLAs User Datagram Protocol (UDP) jitter operation, the IP SLAs ICMP jitter operation may provide less accurate measurements because the accuracy of the measurements provided by a non-Cisco destination device cannot be determined.
- Because ICMP packets do not support voice technology, the IP SLAs ICMP jitter operation does not support Mean Opinion Score (MOS), Calculated Planning Impairment Factor (ICPIF), or estimated transmission rating factor (R) reaction configuration capabilities.

# **Information About IP SLAs ICMP Jitter Operations**

# **Benefits of the IP SLAs ICMP Jitter Operation**

The IP SLAs ICMP Jitter Operation feature provides the following key benefits:

- End-to-end performance measurements between a Cisco device (source) and any other IP device (destination) using ICMP.
- Proactive threshold violation monitoring through Simple Network Management Protocol (SNMP) trap notifications and syslog messages.

# Statistics Measured by the IP SLAs ICMP Jitter Operation

The IP SLAs ICMP jitter operation supports the following statistical measurements:

- Jitter (source-to-destination and destination-to-source)
- Latency (source-to-destination and destination-to-source)
- Round-trip time latency
- · Packet loss
- Successive packet loss
- Out-of-sequence packets (source-to-destination, destination-to-source, and round-trip)
- · Late packets

IP SLAs ICMP jitter uses a two ICMP time stamp messages, an ICMP Timestamp Request (Type 13) and an ICMP Timestamp Reply (Type 14), to provide jitter, packet loss, and latency. IP SLAs ICMP jitter operations differ from IP SLAs ICMP echo operations in that ICMP echo uses ICMP Echo request and reply (ping). Devices that are fully compliant with RFC 792, *Internet Control Message Protocol*, must be able to respond to the time stamp messages without requiring an IP SLA responder at the destination.

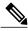

Note

Cisco IOS devices support RFC 792's timestamp requests and replies, but Cisco IOS-XR devices do not support this.

The ICMP API sends a configurable number of request message packets out of the interface. The data (time stamp) that is received in the request is returned in a reply message packet along with another time stamp.

Every packet includes three time stamps: an Originate (sent) Timestamp, a Receive Timestamp, and a Transmit (reply) Timestamp.

IP SLAs utilizes the time stamps to calculate jitter for each direction, based on the difference between interarrival and interdeparture delay for two successive packets. If the difference is positive, it is counted in positive jitter. A negative value is counted in negative jitter. Separate measurements for the source-to-destination and destination-to-source data paths can be used to identify problems in your network because the paths can be different (asymmetric).

Each ICMP packet includes a sequence number in its header that is used to count the number of packets received out of sequence on the sender. Both the sequence number and the receive timestamps can be used to calculate out-of-sequence packets on the source-to-destination path. If the receive time stamp for a packet is greater than that of the next packet, the first packet was delivered out of order on the source-to-destination path. For the destination-to-source path, the same method can be applied. Note that if the packet is out of order on the source-to-destination path, it should be returned out of order to the sender unless there is also misordering on the destination-to-source path.

If any packet cannot be sent due to an internal or unexpected error, or because the timerwheel slot containing the packet is missed, it is counted as Packet Skipped. This metric is very important because statistics are measured on sent packets only.

All timed-out packets are counted towards Packet Loss. Successive packet loss is calculated by counting, and adding, the number of successive dropped packets. Successive packet loss is reported as minimum of successive packet drop and maximum of successive packet drop.

All other statistics are calculated using the same logic as a UDP jitter operation.

# How to Configure IP SLAs ICMP Jitter Operations

# **Configuring an IP SLAs ICMP Jitter Operation**

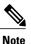

This operation does not require an IP SLAs Responder on the destination device.

### **SUMMARY STEPS**

- 1. enable
- 2. configure terminal
- 3. ip sla operation-number
- **4. icmp-jitter** {*destination-ip-address* | *destination-hostname*} [**interval** *milliseconds*] [**num-packets** *packet-number*] [**source-ip** {*ip-address* | *hostname*}]
- 5. frequency seconds
- 6. history history-parameter
- 7. owner owner-id
- 8. tag text
- 9. threshold milliseconds
- **10. timeout** *milliseconds*
- **11. tos** number
- **12. vrf** vrf-name
- 13. end

### **DETAILED STEPS**

|        | Command or Action                                                                                                    | Purpose                                                                                                    |
|--------|----------------------------------------------------------------------------------------------------|----------------------------------------------------------------------------------------------------|
| Step 1 | enable                                                                                                    | Enables privileged EXEC mode.                                                                                         |
|        | Example:                                                                                                    | • Enter your password if prompted.                                                                                    |
|        | Device> enable                                                                                                    |                                                                                                    |
| Step 2 | configure terminal                                                                                                    | Enters global configuration mode.                                                                                     |
|        | Example:                                                                                                    |                                                                                                    |
|        | Device# configure terminal                                                                                                    |                                                                                                    |
| Step 3 | ip sla operation-number                                                                                                    | Begins configuration for an IP SLAs operation and enters<br>IP SLA configuration mode.                                |
|        | Example:                                                                                                    |                                                                                                    |
|        | Device(config)# ip sla 10                                                                                                    |                                                                                                    |
| Step 4 | icmp-jitter {destination-ip-address  <br>destination-hostname} [interval milliseconds]<br>[num-packets packet-number] [source-ip {ip-address<br>  hostname}] | Configures the IP SLAs operation as an ICMP jitter<br>operation and enters IP SLAs ICMP jitter configuration<br>mode. |
|        | Example:                                                                                                    |                                                                                                    |
|        | Device(config-ip-sla)# icmp-jitter 172.18.1.129<br>interval 40 num-packets 100 source-ip<br>10.1.2.34                                                        |                                                                                                    |

I

ſ

|         | Command or Action                                                       | Purpose                                                                                                    |  |
|---------|-------------------------------------------------------------------------|----------------------------------------------------------------------------------------------------|--|
| Step 5  | frequency seconds                                                       | (Optional) Sets the rate at which a specified IP SLAs operation repeats.                                          |  |
|         | Example:                                                                |                                                                                                    |  |
|         | Device(config-ip-sla-icmpjitter)# frequency 30                          |                                                                                                    |  |
| Step 6  | history history-parameter                                               | (Optional) Specifies the parameters used for gathering statistical history information for an IP SLAs operation.  |  |
|         | Example:                                                                |                                                                                                    |  |
|         | Device(config-ip-sla-icmpjitter)# history<br>hours-of-statistics-kept 3 |                                                                                                    |  |
| Step 7  | owner owner-id                                                          | (Optional) Configures the Simple Network Management<br>Protocol (SNMP) owner of an IP SLAs operation.             |  |
|         | Example:                                                                |                                                                                                    |  |
|         | <pre>Device(config-ip-sla-icmpjitter)# owner admin</pre>                |                                                                                                    |  |
| Step 8  | tag text                                                                | (Optional) Creates a user-specified identifier for an IP SLAs operation.                                          |  |
|         | Example:                                                                |                                                                                                    |  |
|         | Device(config-ip-sla-icmpjitter)# tag<br>TelnetPollServer1              |                                                                                                    |  |
| Step 9  | threshold milliseconds                                                  | (Optional) Sets the upper threshold value for calculating network monitoring statistics created by an IP SLAs     |  |
|         | Example:                                                                | operation.                                                                                                    |  |
|         | <pre>Device(config-ip-sla-icmpjitter)# threshold 10000</pre>            |                                                                                                    |  |
| Step 10 | timeout milliseconds                                                    | (Optional) Sets the amount of time an IP SLAs operation waits for a response from its request packet.             |  |
|         | Example:                                                                |                                                                                                    |  |
|         | Device(config-ip-sla-icmpjitter)# timeout 10000                         |                                                                                                    |  |
| Step 11 | tos number                                                              | (Optional) Defines a type of service (ToS) byte in the IP header of an IP SLAs operation.                         |  |
|         | Example:                                                                |                                                                                                    |  |
|         | Device(config-ip-sla-icmpjitter)# tos 160                               |                                                                                                    |  |
| Step 12 | vrf vrf-name                                                            | (Optional) Allows monitoring within Multiprotocol Label<br>Switching (MPLS) Virtual Private Networks (VPNs) using |  |
|         | Example:                                                                | IP SLAs operations.                                                                                               |  |
|         | Device(config-ip-sla-icmpjitter)# vrf vpn-A                             |                                                                                                    |  |

|         | Command or Action                                | Purpose                        |
|---------|--------------------------------------------------|--------------------------------|
| Step 13 | end                                              | Exits to privileged EXEC mode. |
|         | Example:                                         |                                |
|         | <pre>Device(config-ip-sla-icmpjitter)# end</pre> |                                |

#### What to Do Next

To configure the percentile option for your operation, see the "Configuring the IP SLAs - Percentile Support for Filtering Outliers" module.

# **Scheduling IP SLAs Operations**

### **Before You Begin**

- All IP Service Level Agreements (SLAs) operations to be scheduled must be already configured.
- The frequency of all operations scheduled in a multioperation group must be the same.
- The list of one or more operation ID numbers to be added to a multioperation group must be limited to a maximum of 125 characters in length, including commas (,).

### **SUMMARY STEPS**

- 1. enable
- 2. configure terminal
- 3. Enter one of the following commands:
  - ip sla schedule operation-number [life {forever | seconds}] [start-time {[hh:mm:ss] [month day | day month] | pending | now | after hh:mm:ss}] [ageout seconds] [recurring]
  - ip sla group schedule *group-operation-number operation-id-numbers* {schedule-period *schedule-period-range* | schedule-together} [ageout *seconds*] frequency *group-operation-frequency* [life {forever | *seconds*}] [start-time {*hh:mm* [:ss] [month day | day month] | pending | now | after *hh:mm* [:ss]}]

### 4. end

- 5. show ip sla group schedule
- 6. show ip sla configuration

## **DETAILED STEPS**

I

ſ

|        | Command or Action                                                                                                    | Purpose                                                              |
|--------|----------------------------------------------------------------------------------------------------|----------------------------------------------------------------------|
| Step 1 | enable                                                                                                    | Enables privileged EXEC mode.                                        |
|        | Example:                                                                                                    | • Enter your password if prompted.                                   |
|        | Device> enable                                                                                                    |                                                                      |
| Step 2 | configure terminal                                                                                                    | Enters global configuration mode.                                    |
|        | Example:                                                                                                    |                                                                      |
|        | Device# configure terminal                                                                                                    |                                                                      |
| Step 3 | <ul> <li>Enter one of the following commands:</li> <li>ip sla schedule operation-number [life {forever   seconds}]<br/>[start-time {[hh:mm:ss] [month day   day month]   pending  <br/>now   after hh:mm:ss}] [ageout seconds] [recurring]</li> <li>ip sla group schedule group-operation-number<br/>operation-id-numbers {schedule-period schedule-period-range<br/>  schedule-together} [ageout seconds] frequency<br/>group-operation-frequency [life {forever   seconds}] [start-time<br/>{hh:mm [:ss] [month day   day month]   pending   now   after<br/>hh:mm [:ss]}]</li> </ul> |                                                                      |
|        | <pre>Example:<br/>Device(config)# ip sla schedule 10 life forever start-time<br/>now</pre>                                                                                                    |                                                                      |
|        | Device(config)# ip sla group schedule 10 schedule-period frequency                                                                                                    |                                                                      |
|        | <pre>Device(config)# ip sla group schedule 1 3,4,6-9 life forever<br/>start-time now</pre>                                                                                                    |                                                                      |
|        | Device(config)# ip sla schedule 1 3,4,6-9 schedule-period 50 frequency range 80-100                                                                                                    |                                                                      |
| Step 4 | end                                                                                                    | Exits global configuration mode and returns to privileged EXEC mode. |
|        | Example:                                                                                                    |                                                                      |
|        | Device(config)# end                                                                                                    |                                                                      |
| Step 5 | show ip sla group schedule                                                                                                    | (Optional) Displays IP SLAs group schedule details.                  |
|        | Example:                                                                                                    |                                                                      |
|        | Device# show ip sla group schedule                                                                                                    |                                                                      |

|        | Command or Action                 | Purpose                                            |
|--------|-----------------------------------|----------------------------------------------------|
| Step 6 | show ip sla configuration         | (Optional) Displays IP SLAs configuration details. |
|        | Example:                          |                                                    |
|        | Device# show ip sla configuration |                                                    |

## Troubleshooting Tips

- If the IP Service Level Agreements (SLAs) operation is not running and not generating statistics, add the verify-data command to the configuration (while configuring in IP SLA configuration mode) to enable data verification. When data verification is enabled, each operation response is checked for corruption. Use the verify-data command with caution during normal operations because it generates unnecessary overhead.
- Use the **debug ip sla trace** and **debug ip sla error** commands to help troubleshoot issues with an IP SLAs operation.

## What to Do Next

To add proactive threshold conditions and reactive triggering for generating traps (or for starting another operation) to an IP Service Level Agreements (SLAs) operation, see the "Configuring Proactive Threshold Monitoring" section.

# **Configuration Examples for IP SLAs ICMP Jitter Operations**

# **Example Configuring an IP SLAs ICMP Jitter Operation**

The following example shows how to configure an IP SLAs ICMP jitter operation:

```
ip sla 10
icmp-jitter 172.18.1.129 interval 40 num-packets 100 source-ip 10.1.2.34
frequency 50
!
ip sla reaction-configuration 1 react jitterAvg threshold-value 5 2 action-type trap
threshold-type immediate
!
jp sla schedule 1 start-time now life forever
```

# **Additional References**

### **Related Documents**

| Related Topic                          | Document Title                                                                             |
|----------------------------------------|--------------------------------------------------------------------------------------------|
| Cisco IOS commands                     | Cisco IOS Master Command List, All Releases                                                |
| Cisco IOS IP SLAs commands             | IP SLAs Command Reference                                                                  |
| Cisco IOS IP SLAs: general information | Cisco IOS IP SLAs Overview chapter of the <i>Cisco</i><br>IOS IP SLAs Configuration Guide. |

### **Standards**

| Standard                                                                                                    | Title |
|----------------------------------------------------------------------------------------------------|-------|
| No new or modified standards are supported by this feature, and support for existing standards has not been modified by this feature. |       |

## MIBs

| МІВ                                           | MIBs Link                                                                                                    |
|-----------------------------------------------|----------------------------------------------------------------------------------------------------|
| • CISCO-RTTMON-MIB<br>• CISCO-RTTMON-ICMP-MIB | To locate and download MIBs for selected platforms,<br>Cisco software releases, and feature sets, use Cisco<br>MIB Locator found at the following URL:<br>http://www.cisco.com/go/mibs |

### **RFCs**

I

| RFC     | Title                             |
|---------|-----------------------------------|
| RFC 792 | Internet Control Message Protocol |

### **Technical Assistance**

| Description                                                                                                    | Link                                              |
|----------------------------------------------------------------------------------------------------|---------------------------------------------------|
| The Cisco Support and Documentation website<br>provides online resources to download documentation,<br>software, and tools. Use these resources to install and<br>configure the software and to troubleshoot and resolve<br>technical issues with Cisco products and technologies.<br>Access to most tools on the Cisco Support and<br>Documentation website requires a Cisco.com user ID<br>and password. | http://www.cisco.com/cisco/web/support/index.html |

# **Feature Information for IP SLAs - ICMP Jitter Operation**

The following table provides release information about the feature or features described in this module. This table lists only the software release that introduced support for a given feature in a given software release train. Unless noted otherwise, subsequent releases of that software release train also support that feature.

Use Cisco Feature Navigator to find information about platform support and Cisco software image support. To access Cisco Feature Navigator, go to www.cisco.com/go/cfn. An account on Cisco.com is not required.

| Feature Name                  | Releases                              | Feature Information                                                                                                    |
|-------------------------------|---------------------------------------|----------------------------------------------------------------------------------------------------|
| IP SLAs ICMP Jitter Operation | 12.4(6)T<br>Cisco IOS XE Release 3.8S | The Cisco IOS IP Service Level<br>Agreements (SLAs) Internet<br>Control Message Protocol (ICMP)<br>jitter operation provides the<br>capability to generate a stream of<br>ICMP packets between a Cisco IOS<br>device (source) and any other IP<br>device (destination) to gather<br>network performance-related<br>statistics. Available statistical<br>measurements for the IP SLAs<br>ICMP jitter operation include<br>latency, round-trip time, jitter<br>(interpacket delay variance), and<br>packet loss. |

#### Table 1: Feature Information for IP SLAs - ICMP Jitter Operation